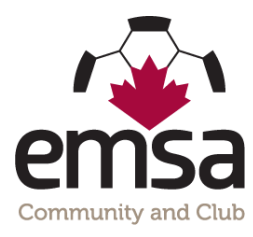

## One Time Jersey Number Entry for Game Sheets

## **One Time Jersey Number Entry:**

**Prior to the season commencing, a team official who is on the roster must log into the EMSA Portal and enter all of their player's jersey numbers into the system. This only has to be done once at the start of the season, not for every game. You can go back in and edit as necessary if player's jersey numbers change or if you add a new player.**

**• Step 1:** Log into the EMSA Portal. Ensure your "role" is selected as "team official" and then click on the "Edit Player Jerseys" button in the Team Official Control Panel. Note: only team officials who are listed on the EMSA Portal Roster will be able to log in and see this info.

## **Team Official Control Panel**

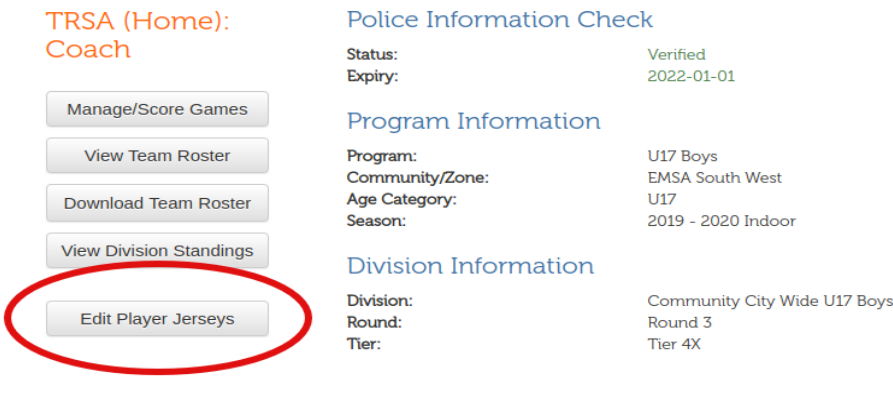

**• Step 2:** Fill in the "Jersey" field with a 1 or 2 digit number. Leading zeroes are preserved (e.g., 09 is not converted to 9). Leaving the field blank will remove the jersey number from the player. Repeat for the other players. Note that it's possible to leave one or more players without jersey numbers.

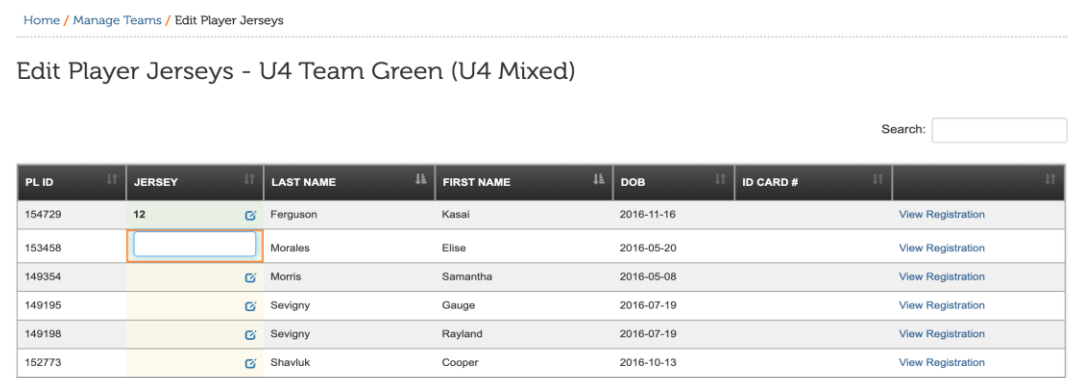

Once this has been completed, your player's jersey numbers will now auto-populate on your electronic game sheets.